**Bakalářská práce**

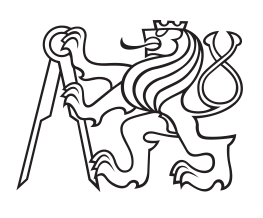

**České vysoké učení technické v Praze**

**F3 Fakulta elektrotechnická Katedra mikroelektroniky**

# **Asistenční systém do automobilu dodatek**

**Filip Roubal**

**Červen 2015 Vedoucí práce: Ing. Tomáš Teplý**

## **Obsah /**

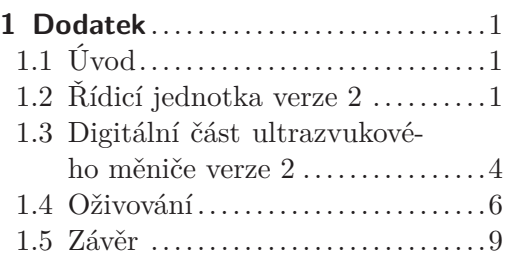

## **/ Obrázky**

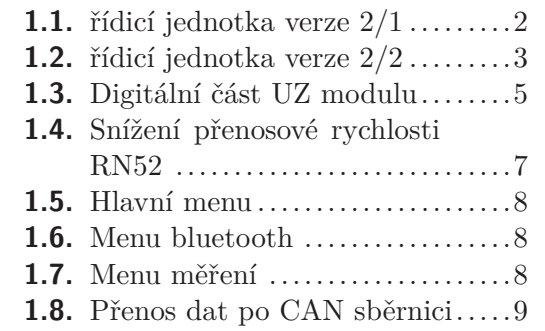

## **Kapitola 1 Dodatek**

Smyslem tohoto dodatku je popsat změny v bakalářské práci: Asistenční systém do automobilu oproti původní verzi systému, která byla odevzdána dne 6.1.2015. Součástí dodatku jsou upravená schémata zapojení, popis nového řešení a také fotodokumentace.

## **1.1 Úvod**

Po důkladném testování prvního prototypu, které nevedlo k výsledku, jsem se rozhodl provést návrh nového prototypu. Zde jsem již vynechal CAN SPI převodník a zvolil jiné mikrokontrolery. Konkrétně jsem provedl návrh a výrobu nové verze řídicí jednotky a digitální části parkovacího asistentu. Při návrhu došlo k několika významným změnám, které budou v následujícím textu popsány. Na analogové části parkovacího asistentu, podobně jako u čelního panelu, nedošlo ke změnám.

### **1.2 Řídicí jednotka verze 2**

Jádrem nové řídicí jednotky je mikrokontroler PIC18F45K80. Zvolil jsem pouzdro 44 TQFP. Toto pouzdro je shodné s pouzdrem mikrokontroleru z předchozí verze. Shodné jsou také významy téměř všech pinů. Celkové zapojení se změnilo jen málo. Přidal jsem krystalový oscilátor s kondenzátory, který poskytuje mikrokontroleru hodinový signál. Odstranil jsem integrovaný obvod MCP2515, který měl v původní verzi zprostředkovávat přenos po CAN sběrnici. Tento přenos bude v nové verzi zprostředkovávat za pomoci budiče sběrnice přímo mikrokontroler. Nové schéma zapojení modulu je znázorněno na následujícím obrázku.

×

×

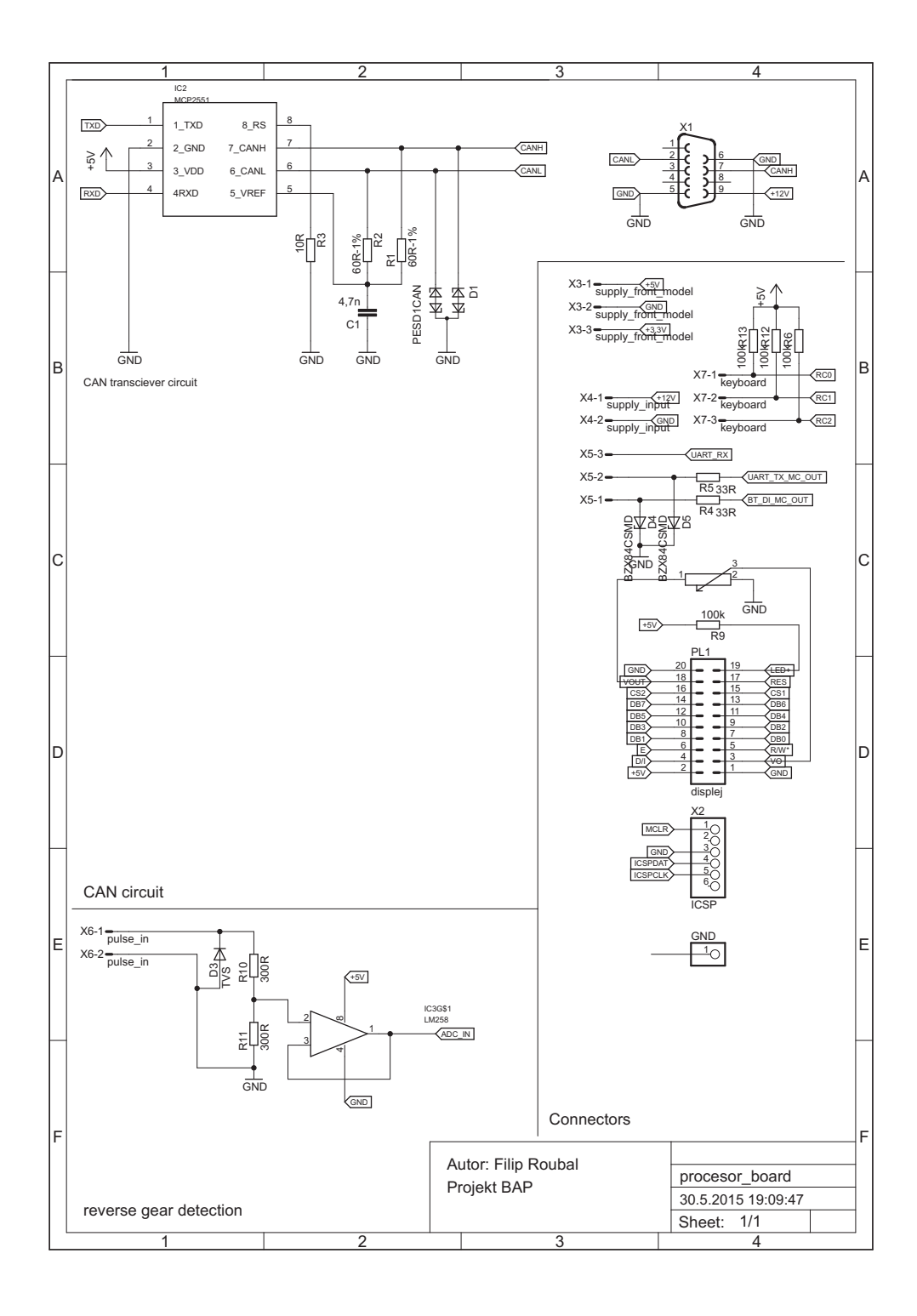

×.

**Obrázek 1.1.** řídicí jednotka verze  $2/1$ 

×.

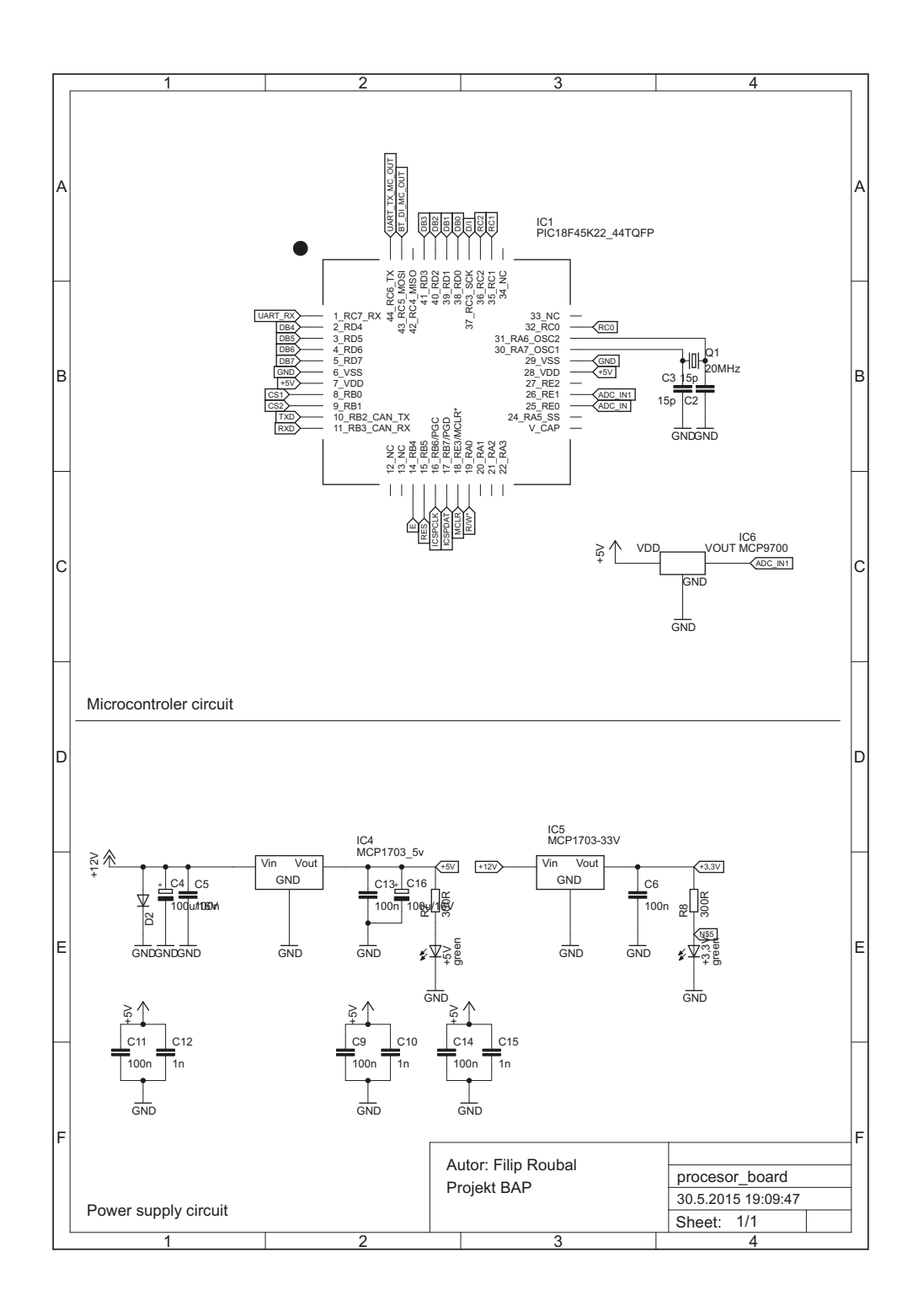

**Obrázek 1.2.** řídicí jednotka verze  $2/2$ 

Na desce plošného spoje přibyly testovací body pro připojení osciloskopu na význačných signálových cestách, jako je CANL a CANH (vodiče CAN sběrnice), dále na vodiče RXD a TXD, které slouží pro komunikaci mezi mikrokontrolerem a budičem CAN sběrnice. Plošný spoj jsem také rozšířil, aby se lépe vešel do přihrádky pro montáž.

### **1.3 Digitální část ultrazvukového měniče verze 2**

U digitálního modulu jsem zvolil totožný mikrokontroler jako pro řídicí jednotku, tedy PIC18F45K80 a také jsem ze schématu odstranil integrovaný obvod MCP2515. Dále jsem opět umístil krystalový oscilátor s kondenzátory.

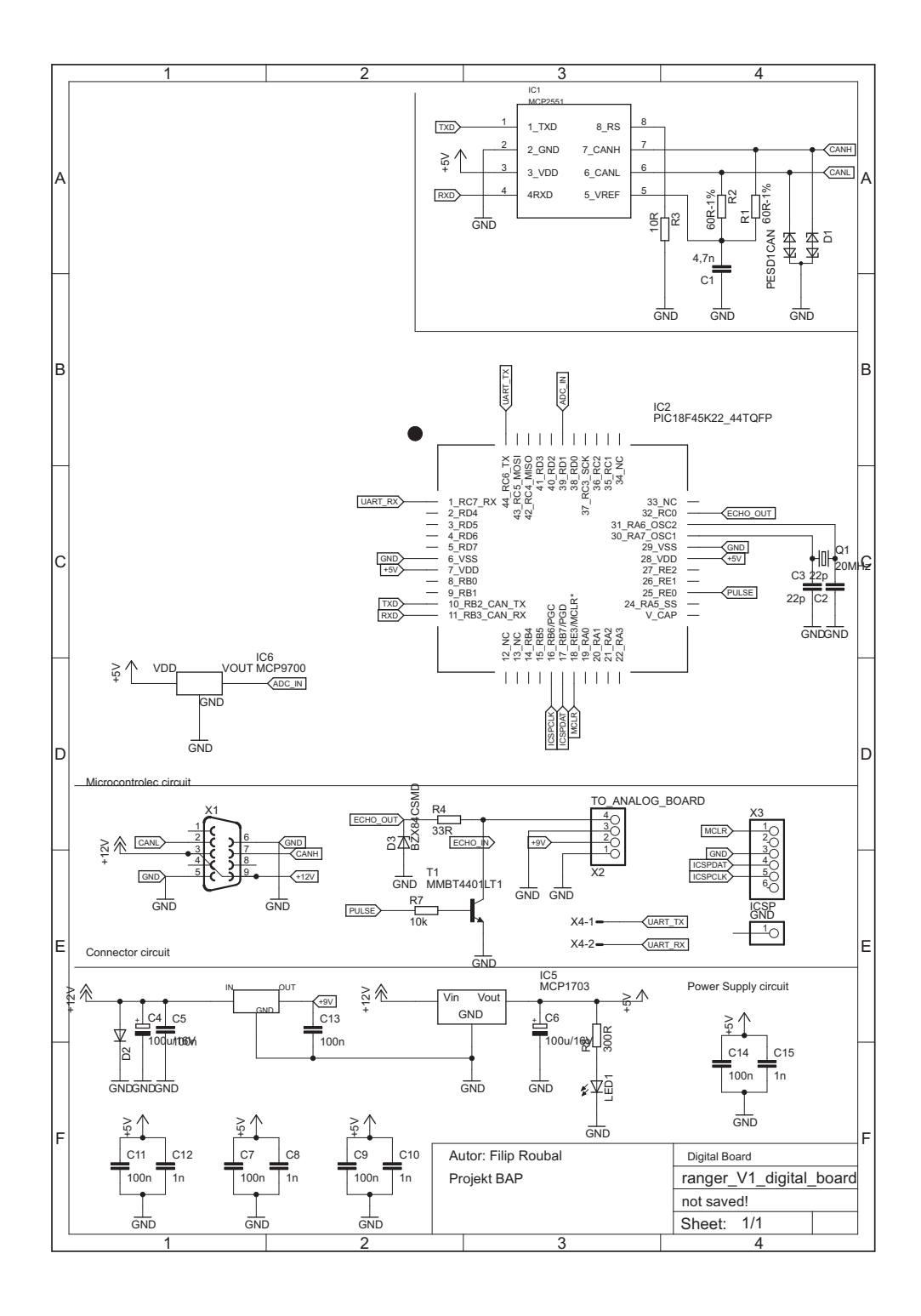

Obrázek 1.3. Digitální část UZ modulu

U tohoto plošného spoje byla úprava desky složitější. Nový mikrokontroler měl totiž pouzdro přibližně čtyřikrát větší, ale bylo nutné zachovat původní rozměr DPS. Tato operace se naštěstí povedla a mikrokontroler se na plošný spoj vešel. Dále jsem opět umístil testovací body na stejné vodiče jako u řídicí jednotky. Dále jsem pro případ poruchy CAN sběrnice vyvedl záložní vodiče sběrnice UART.

### **1.4 Oživování**

Výraznou změnou prošel také obslužný program. Hlavní změnou je dvouúrovňové menu a přibyly také nové nabídky pro bluetooth modul a měření. Dále jsem upustil od možnosti navigovat se v menu pomocí šipek nahoru a dolu a implementoval jsem pouze pohyb dolu s tím, že pokud dojdeme k poslední položce, stiskneme znovu šipku dolu a začínáme opět od první položky daného menu. V první úrovni menu jsem umístil mimo jiné tři volby pro obsluhu bluetooth modulu.

- **.**Rychlé vyzvednutí přijme příchozí hovor **.**Rychlé zavěšení - zavěsí probíhající hovor
- 
- **.**Poslední volané číslo vytočí poslední volané číslo

Dále je v hlavním menu položka "bluetooth". Po zvolení této položky se dostaneme do další úrovně menu, kde můžeme vytočit jedno ze čtyř telefonních čísel. Tato čísla jsou naprogramována napevno a není možné je v menu přístroje měnit.

Při delším testování prvního prototypu jsem zjistil, že komunikace s bluetooth modulem nefunguje korektně a často vypadává a nefunguje. Bylo to tím, že odchylka přenosové rychlosti mezi řídicí jednotkou a bluetooth modulem byla dle tabulek v katalogovém listu mikrokontroleru 8,51 %. Po podrobnějším přečtení katalogového listu od bluetooth modulu jsem zjistil, že pokud pin číslo 19 spojíme se zemí, sníží se přenosová rychlost z hodnoty 115,200 Kbps na hodnotu 9,600 Kbps. Výhodou tohoto snížení rychlosti je možnost použití nižší taktovací frekvence mikrokontroleru. Dále pak je toto řešení výhodné proto, že můžu bluetooth modul připojit pomocí UART převodníku, který je implementován v programátoru pickit k počítači a provést konfiguraci. Spojil jsem tedy pin číslo 19 s pinem číslo 18. Toto spojení je schématicky znázorněno na následujícím obrázku.

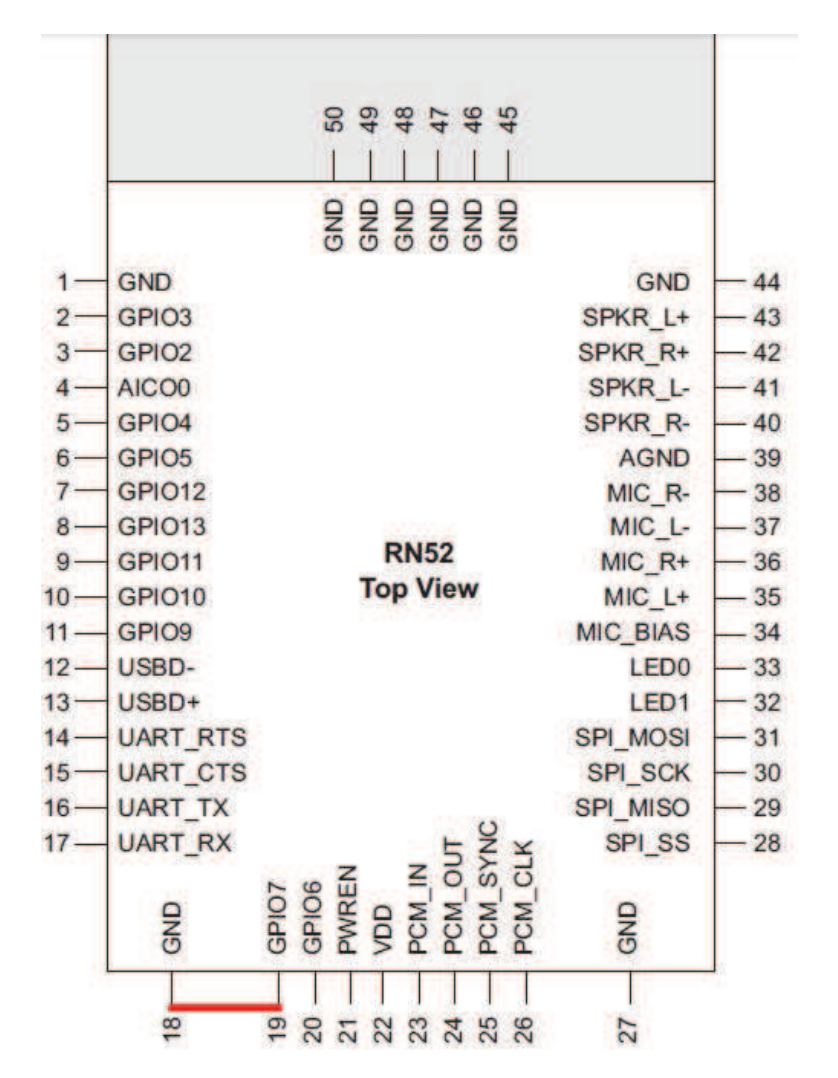

**Obrázek 1.4.** Snížení přenosové rychlosti RN52

Fyzické spojení bylo snadné, protože oba piny jsou blízko u sebe. Pomocí pájky a krátké drátové propojky jsem tyto dva piny spojil.

Pomocí programátoru pickit jsem navázal spojení rychlostí 9600 Kbps. pomocí "get" příkazu: D jsem si zobrazil stávající konfiguraci a tím také ověřil funkčnost komunikace. Pomocí "set" příkazu: S-,CarAudio jsem změnil název, pod kterým bude bluetooth modul přístupný k párování ze stávajícího RN52-XXXX na nový CarAudio-XXXX. Dále jsem pomocí příkazu: S%,0007 povolil použití tlačítek pro ovládání hudby. Poté jsem pomocí pickitu dále testoval vytáčení telefonních čísel příkazem: A,XXXXXXXXX a příkazem: C vyzvednutí hovoru. Tyto příkazy fungovaly dle předpokladů. Po konfiguraci jsem bluetooth modul připojil k řídicí jednotce a otestoval funkčnost a kromě vytočení posledního volaného čísla jsou volby funkční. Tlačítka pro ovládání přehrávání hudby jsou také funkční. Na následující stránce je fotodokumentace menu.

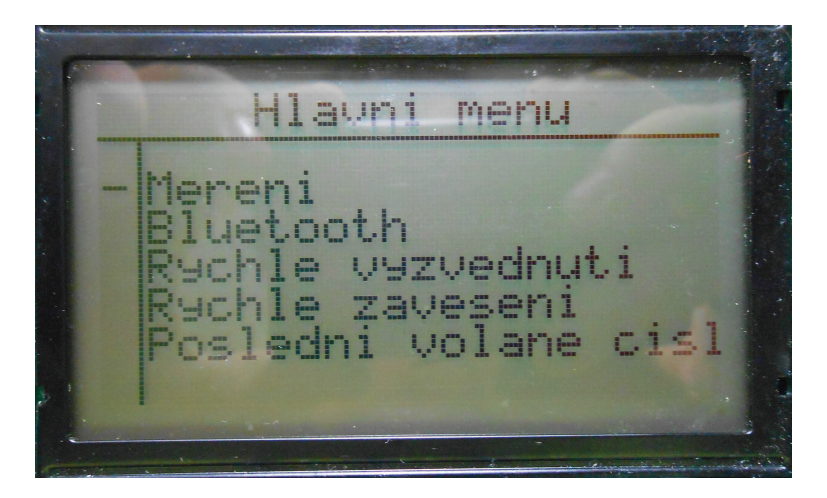

**Obrázek 1.5.** hlavní menu

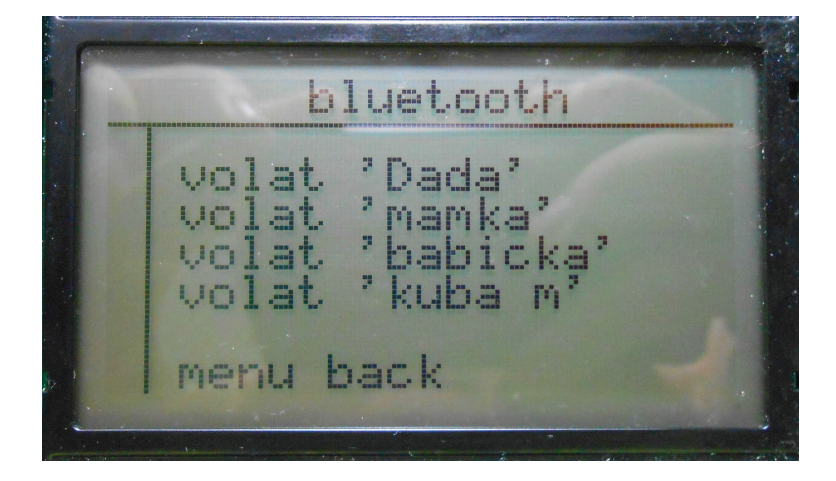

**Obrázek 1.6.** Menu bluetooth

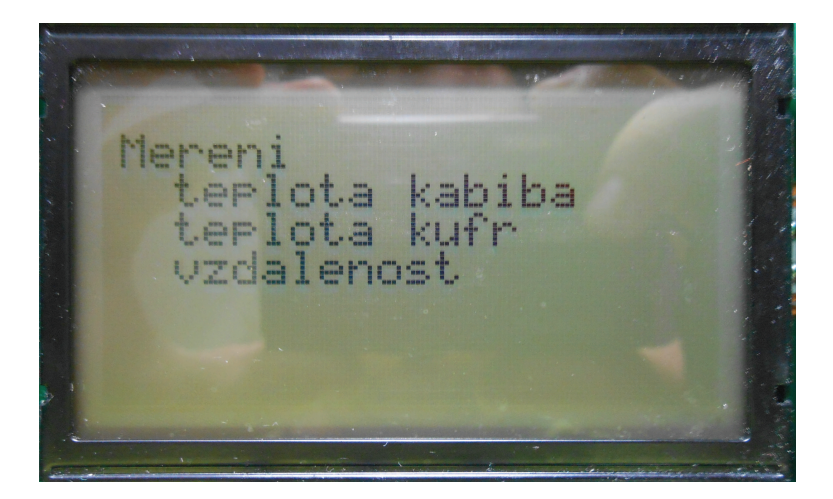

**Obrázek 1.7.** Menu měření

Dodatek **. . . . . . . . . . . . . . . . . . . . . . . . . . . . . . .** 1.5 Závěr

Dále jsem testoval komunikaci mezi řídicí jednotkou a digitální deskou ultrazvukového měniče. Přenos dat po CAN jsem nejprve testoval za pomoci jednoduché sekvence. Z řídicí jednotky jsem odeslal inicializační zprávu do digitální desky UZ měniče, ve které se inkrementovala hodnota počítadla a data se odeslala zpět. Přijatá data jsem zobrazil na displeji. Sekvence se po několika sekundách opakovala.

Tento test proběhl podle předpokladů a komunikace fungovala, na následujícím obrázku je fotografie přenášených dat. Data byla změřena na vodičích CANL a CANH na straně řídicí jednotky.

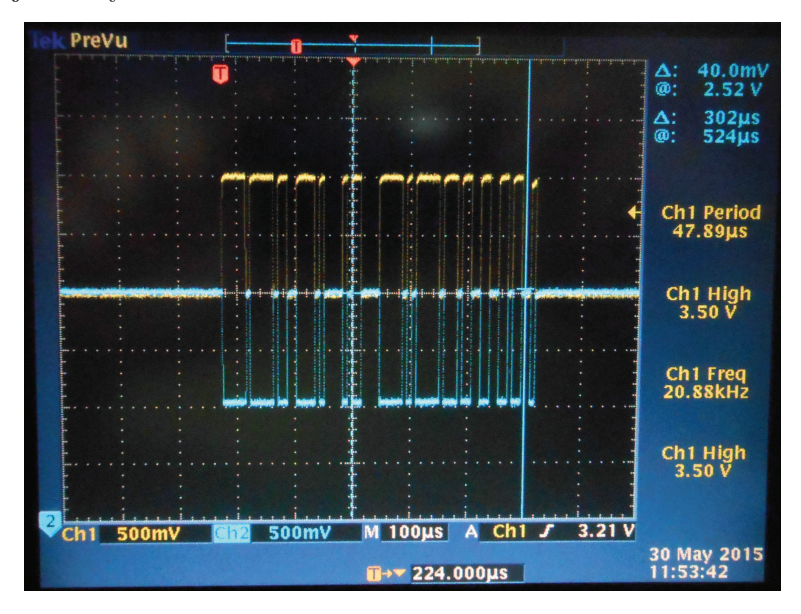

**Obrázek 1.8.** Přenos dat po CAN sběrnici

### **1.5 Závěr**

Zařízení funguje dle předpokladů. Jediný dosud nevyřešený problém je s připojením dalších senzorů pro měření vzdálenosti.